## How we deployed a datacenter in one click

ex-Blade Network Team: Cédric Hascoët, Jean-Christophe Legatte, Loïc Pailhas, Sébastien Hurtel, Tchadel Icard, and Vincent Bernat

FRnOG 34 — October 1st, 2021

Production network

# What's deployed?

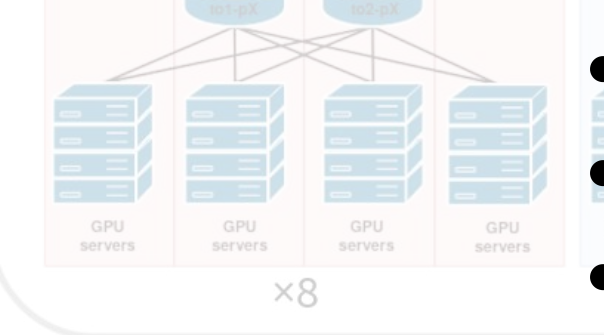

2 Juniper QFX10002-72Q as edge routers, 32 Cisco Catalyst 2960S as OOB switches, • 4 Facebook Wedge 100 as spine switches,

- 16 Facebook Wedge 100 as leaf switches,
- 4 Opengear CM71xx-2 as console servers,

 $to 1$ -ap1

edge2

s-spine2

 $to 2$ -api

- 2 Linux bastion/VPN/gateway servers,
- 1 Linux LibreNMS server.

## What's configured?

- Edge routers:
	- $\blacksquare$  BGP configuration + policies
	- Routing engine protection
- BGP-based fabric (Facebook Wedge)
- Out-of-band fabric (Cisco)
- Administrative gateway (Linux)
	- $ZTP$
	- **Firewall and NAT**
	- Access to console servers
	- VPN to other sites
- External stores: DNS, IRR, RPKI, NetBox

Steps

1. Get space, power, cooling, racks, equipments, cabling done. 2. Install Debian 10 on gateway servers.

3. ./run-ansible-gitlab playbooks/site.yaml - limit=adm-gateway:\&location-ussfo03,none.

4. Wait for all devices to autoprovision.

5. ./run-ansible-gitlab playbooks/site.yaml - limit=location-ussfo03.

## Source of truth

- No **NetBox**.
- **YAML** files versioned with Git.
	- 1. List of **devices**
	- 2. **Classifier**: from device name, attach properties to build a scope
	- 3. **Hierarchy definition** for data: given a scope, where to lookup data for a device
	- 4. **Data files**: flat YAML files fitted inside a hierarchy of directories

#### List of devices

#### devices:

*# USSFO03 ## OOB*

- ob1-n1.ussfo03.blade-group.net
- ob2-n1.ussfo03.blade-group.net
- ob1-p1.ussfo03.blade-group.net
- ob2-p1.ussfo03.blade-group.net
- ob1-p2.ussfo03.blade-group.net

*# [...]*

#### Classifier

```
matchers: 
  - '\.(ussfo03)\.':
       location: '\1'
       continent: us 
  - '^to([12])-[as]?p(\d+)\.':
       member: '\1'
       pod: '\2'
  - '^to[12]-p\d+\.ussfo03\.':
       groups: 
         - tor-bgp 
         - tor-bgp-compute 
  - '^to[12]-(p|ap|sp)\d+\.ussfo03\.':
       os: cumulus 
       model: wedge100
```
### Hierarchy definition

```
def searchpaths(scope): 
  paths = [
     f"host/{scope[location]}/{scope[shorthost]}", 
     f"location/{scope[location]}", 
     f"os/{scope[os]}-{scope[model]}", 
     f"os/{scope[os]}", 
     'common'
   ] 
   return paths
```
### Data files

- Don't repeat yourself
- Data model should fit your needs

peer:

- ix-sfmix:
	- rs-sfmix:
		- monitored: true
		- asn: 63055

remote:

- 206.197.187.253
- 2001:504:30::ba06:3055:1

blizzard:

asn: 57976

remote:

- 206.197.187.42
- 2001:504:30::ba05:7976:1

irr: AS-BLIZZARD

### Commit by Loïc

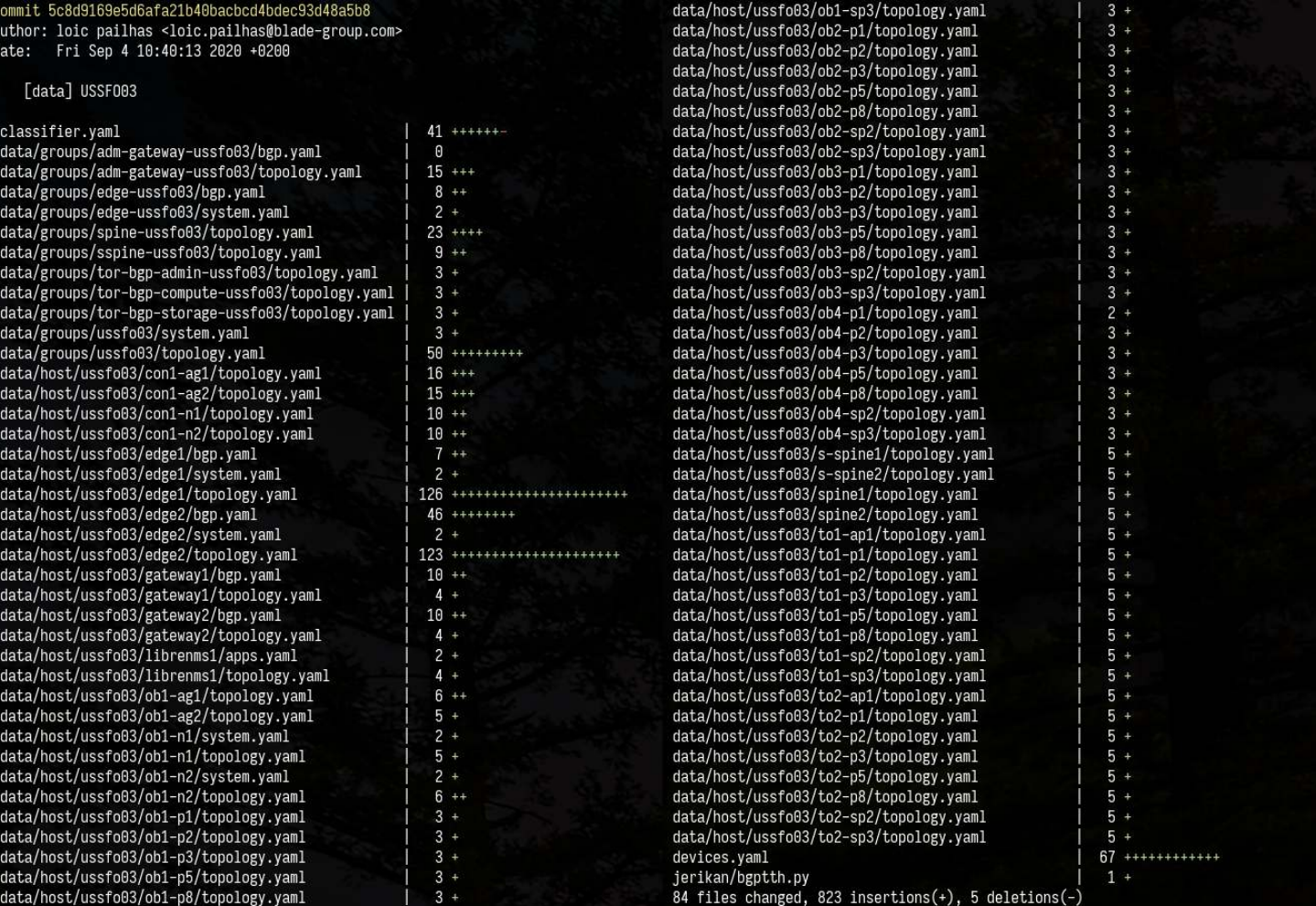

## Jerikan

- Compile **configuration files** from **source of truth** and **templates**
- Faster than Ansible
- Easier to debug than Ansible
- Optionally checks generated configuration

#### **Templates**

- Using Jinja2
- Same as Ansible

```
system { 
   ntp { 
{% for ntp in lookup("system", "ntp") %}
     server {{ ntp }}; 
{% endfor %}
   } 
   name-server { 
{% for dns in lookup("system", "dns") %}
     {{ dns }}; 
{% endfor %}
 } 
}
```
#### Error handling

```
templates/opengear/config.j2:15: in top-level template code 
     config.interfaces.{{ interface }}.netmask {{ infos.adddress | ipaddr("netmask") }} 
         control = 'us'<br>
device = 'con= 'cond-aq2.ussfo03.blade-qroup.net'environment = 'prod'<br>host = 'con1-ahost = 'con1-ag2.ussfo03'<br>infos = {'address': '172.3}= \{ 'address': '172.30.24.19/21' \} interface = 'wan' 
         location = 'ussfo03'<br>loop = <LoopCont
                     = <LoopContext 1/2><br>= '2'member<br>model
         model = \cdot cm7132-2-dac'<br>os = \cdot opengear'
                     = 'opengear'
         shorthost = 'con1-aq2'_ _ _ _ _ _ _ _ _ _ _ _ _ _ _ _ _ _ _ _ _ _ _ _ _ _ _ _ _ _ _ _ _ _ _ 
value = JerkianUndefined, query = 'netmask', version = False, alias = 'ipaddr' 
[…] 
          # Check if value is a list and parse each element 
          if isinstance(value, (list, tuple, types.GeneratorType)): 
              ret = [ipaddr(element, str(query), version) for element in value]
              return [item for item in _ret if item]
```
> elif not value or value is True: jinja2.exceptions.UndefinedError: 'dict object' has no attribute 'adddress'

## Integration into GitLab

- Use merge request workflow
- Review changes to data files and templates
- Build generated configuration files
- Produce a diff

## Integration into GitLab

#### Files changed (3) Hds

1329 341 type: A 336 342

value: 69.58.92.9

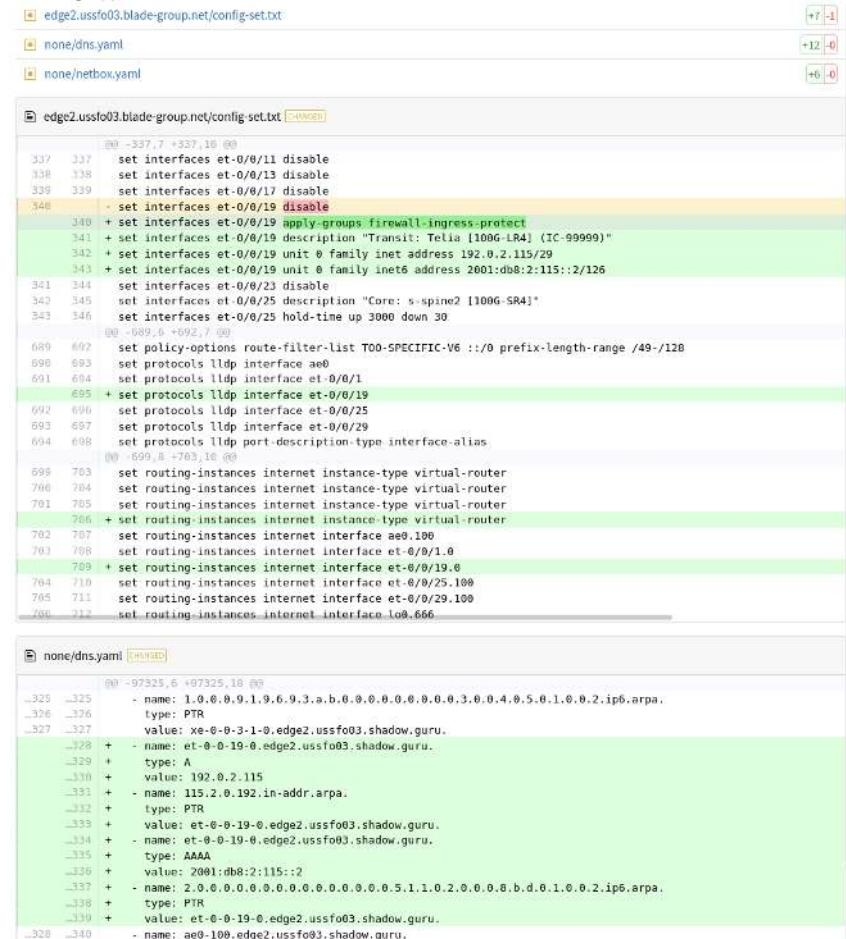

## Ansible

- **Inventory generated by Jerikan**
- Single playbook
- Idempotency is important
- --diff --check should work as expected
- deploy complete configuration

## Further reading

- [Blog post about Jerikan+Ansible](https://vincent.bernat.ch/en/blog/2021-network-jerikan-ansible) (w/demo)
- [GitHub repository](https://github.com/jerikan-network/cmdb/) (free bundle: Jerikan, Ansible playbooks, data, templates and generated configuration for two datacenters)

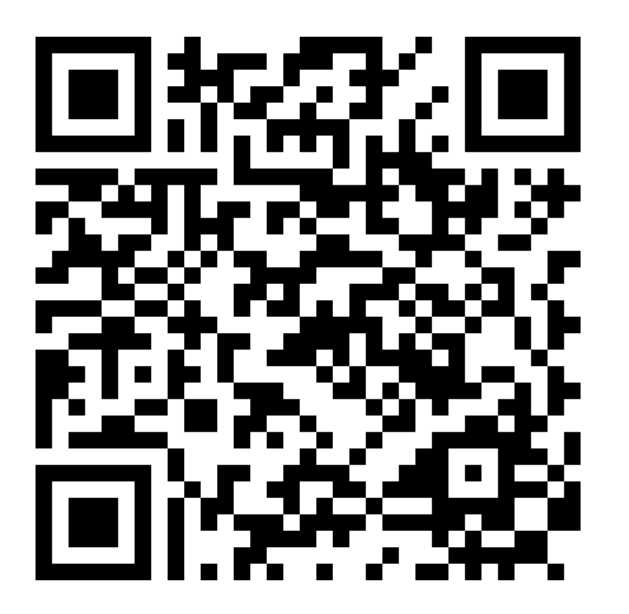